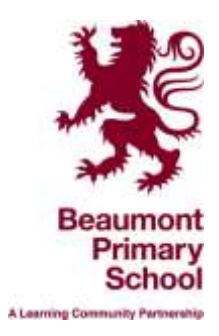

15<sup>th</sup> January 2021

Dear Parents/Carers

Thank you all for your patience in 'getting to grips' with Google Classroom. It is a very steep learning curve for us all – parents, children and teachers! As I mentioned in the Summer Term and in my letter from the 6<sup>th</sup> January, these lessons are aimed at the majority of the class and not the higher or lower attainers. I know this can be frustrating for some parents, but in the current circumstances we are not in a position to 'tailor' lessons to all differentiated groups.

The class teachers are grateful for all work that is submitted and it does seem to be more successful when a photo is taken of the work and then uploaded to the platform.

There are still a number of children who have never logged on and have therefore submitted no work. **It is important that your child engages with some home learning daily.** This is a Government directive, as is the requirement that we have an online learning platform. Please do contact the Office if you are having problems accessing Google Classroom so that the class teacher is able to help you.

With this concern about the number of children not accessing Google Classroom, the class teachers do not wish to begin to introduce some 'live' lessons next week. However, on Tuesday 19<sup>th</sup> January there will be a brief (10 minutes) session with the class teacher. This will be at staggered times so that those families with more than one child in the school and limited devices will all be able to attend.

The times are as follows:

Year 6 - 9.15 Year 5 - 9.30 Year 4 - 9.45 Year 3 - 10.00 Year 2 - 10.15 Year 1 - 10.30 Reception - 10.45

These sessions will be accessed through Google Meet.

## Instructions to access a Google Meet

- 1. Log into Google Classroom
- 2. Make sure you are on the class stream
- 3. There should be a Meet link visible underneath the child's class
- 4. Click on this link
- 5. This will bring you to a page of instructions
- 6. You need to mute your microphone first
- 7. When you have done this, click Join Now
- 8. Your teacher should be visible on the screen
- 9. Your teacher will give you further instructions when you are all in Google Meet.

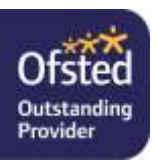

N.B. When the session finishes your teacher will instruct all pupils to leave the call by clicking on the red telephone symbol.

I do hope you will all be able to join with your class at the correct time.

Take care and keep safe.

Best wishes

thre Morrell.

Anne Morrell Headteacher

## **Remote Learning Reminders**

- It appears that submitting a photo of your child's work has been a great success with so many of you. Please ensure that when submitting a photograph of your child's work that the photograph shows the work the right way up. The instructions for uploading a photograph of your child's work has already been sent out in the original three page document.
- Teachers have been enjoying reading and commenting on how every child has been accessing the curriculum.
- Children have been commenting on their class work and the majority of these comments have been sensible, however, some inappropriate comments have been deleted which now suggests that parents are advised to check before work it is submitted.
- If you are finding turning in the work challenging, please contact the class teacher.